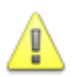

### **Observera**

- Det är fullt tillåtet att göra laborationen innan laborationstillfället. Observera dock att alla uppgifter måste kunna redovisas på redovisningstillfället.
- Laborationen ska genomföras individuellt, men det är tillåtet att diskutera eventuella problem och lösningar med dina medlaboranter.
- För denna laboration är det ingen generell redovisning. Laborationen genomförs i vår labbmiljö och granskas där.

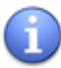

## **Tips**

Se kurshemsidan för användbara länkar för att genomföra denna laboration.

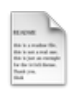

# **Förberedelse**

Innan du påbörjar laborationen ska du se till att du läst igenom de eventuella föreläsningsanteckningar och länkar som finns tillgängliga till denna modul.

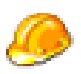

## **Genomförande**

Utför laborationens uppgifter och moment samt dokumentera vad Du kommer fram till på de olika delarna. Vid redovisning av laborationen ska Du kunna besvara frågor om **hur** Du har löst de olika delarna och **varför** de är lösta på det sätt du löst dem på.

# **1 Datamodell**

Efter utvecklingen av den konceptuella modellen för fakturering så har vidareutveckling skett med den logiska samt slutligen den fysiska modellen som visas i följande bild. Du känner säkert igen den då den har likheter med det som vi utvecklat under föreläsningarna.

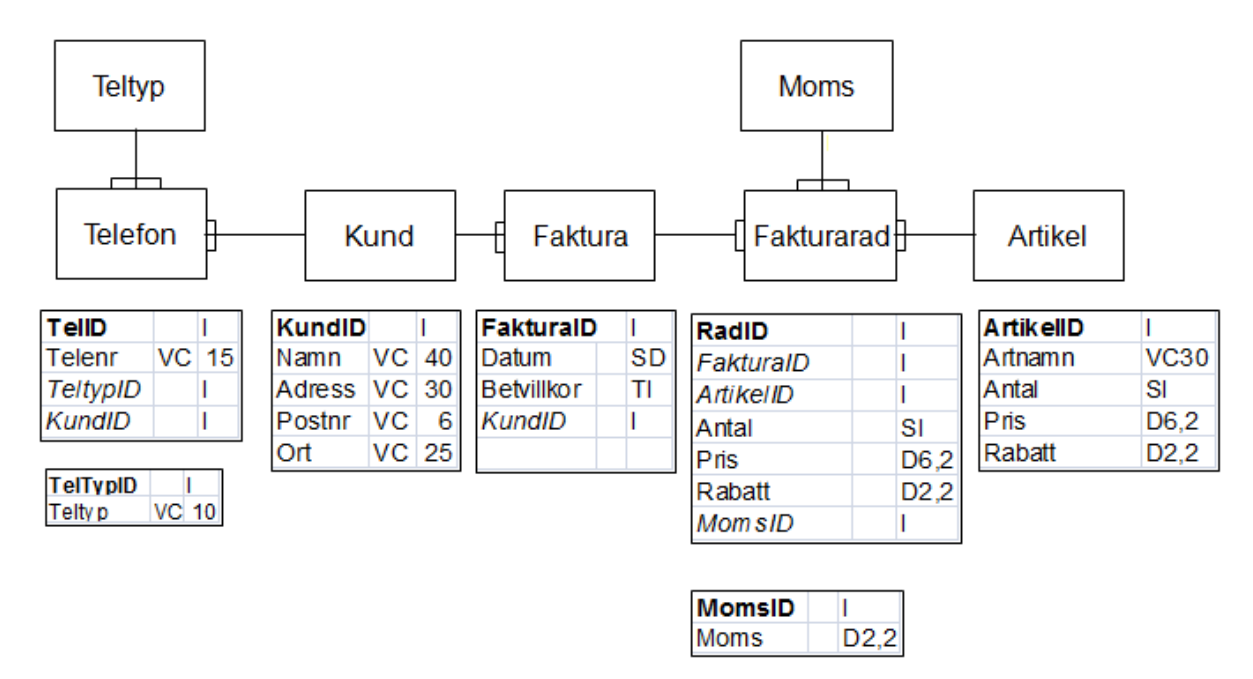

## **2 Referentiell Intigritet**

Din första uppgift är att fundera över hur det ska vara med referentiell integritet, RI, mellan de olika objekten, tabellerna. Om du anser att Teltyp – Telefon bör ha RI sätter du ett kryss i kolumnen RI på raden för Teltyp – Telefon. Anser du att det ska vara Cascade i kolumnen Delete så skriver du in Cascade där. Du har fyra val för både Delete och Update. Skriv in önskad värde för varje relation och under rubrikerna Delete och Update.

**No Action** innebär att du inte kan radera en post i föräldertabellen utan att du först har raderat alla poster i barntabellen. Du kan heller inte lägga till en post i barntabellen utan att motsvarande förälder finns i föräldertabellen.

**Cascade** innebär att om du raderar en post i föräldertabellen så raderas alla poster i barntabellen. **Set Null** innebär att om du raderar en post i föräldertabellen så läggs Nullvärde in Fkfältet på alla poster i barntabellen. Då måste du också ange att Null är tillåtet i fältet.

**Restrict** har samma innebörd som No Action.

RI i tabellen nedan är detsamma som bestämning av Foreign Key .

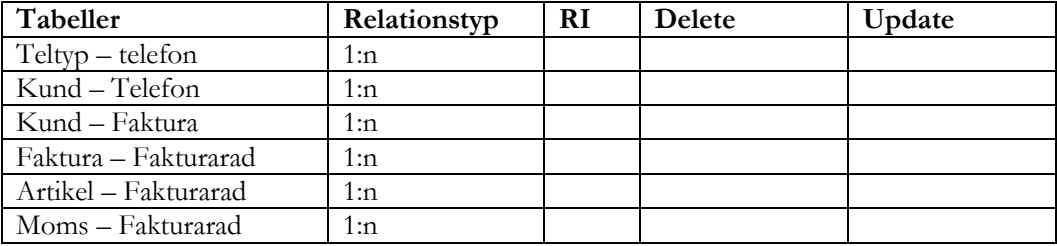

# **3 Lägg in B / I / 0**

Komplettera datamodellen (som finns ovan) med funktionalitet för beroende, tvingande eller frivillig på relationerna. Anpassa de tabeller som berörs av dina ändringar. Detta gäller speciellt om du använder B för Beroende.

## **4 Skapa databasen och tabellerna**

Din uppgift är att bygga en databas enligt ovanstående modell, den fysiska modellen, i MySQL. Ange lämpligt namn på databasen. I databasen ska du också sätta de RI som behövs enligt din utredning i föregående uppgift.

Bestäm även de index du vill ha förutom de som finns Pk och Fk.

Följande gäller förutom det som du själv sätter upp som regelverk. Fältet Betvillkor i Faktura ska ha 30 dagar som förinställt värde. Momsfältet i fakturarad ska ha 25% moms som förinställt värde. Fältet Teltypid i tabellen telefon ska ha Arbete som förinställt värde.

# **5 Inmatning av data i tabellerna**

Lägg in data i dina tabeller genom att börja med att lägga in data i de självständiga tabellerna. Enklast är att börja med de som är typtabeller, dvs telefontyp och moms. Lägg in följande data:

**a)** I momstabellen lägger du in följande tre värden:

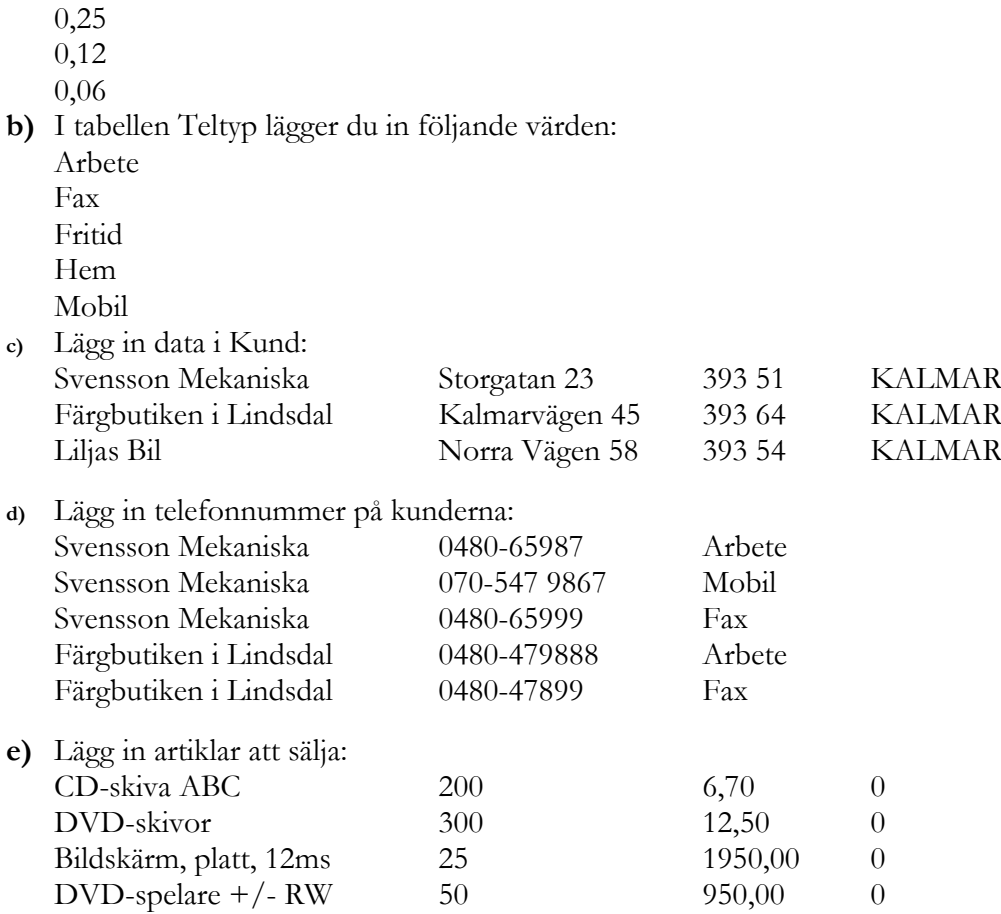

# **6 Skapa fakturor**

All försäljning i denna uppgift är momspliktig med 25%.

- **a)** Färgbutiken i Lindsdal har köpt 10 st DVD-skivor och 1 bildskärm. De har fått 20 dagars på sig att betala fakturan och köpet har skett idag (nu).
- **b)** IP Konsult AB, Skeppsbrogatan 46, 393 51 i Kalmar med telefonnr 0480-492182 har köpt 2 DVD spelare och 30 DVD-skivor. IP får 10% rabatt på respektive rad i fakturan och de får 30 dagars kredit.

# **7 Nya fält i befintliga tabeller**

Man har nu kommit underfund med att man vill skriva lite anteckningar om de kunder som finns. Av den anledningen så ska vi lägga till ett fält för detta i Kundtabellen.

Man vill också kunna ge rabatt på kundnivå och då ska vi lägga in ett nytt fält för detta.

Man har också kommit på att man vill kategorisera kunderna och därför ska vi lägga en ny tabell Kategori och en koppling till kund för detta.

Bestäm hur det ska vara med RI mellan tabellen Kund och Kategori.

Kategori ska innehålla följande data och fält:

- **Id Kategori**
- 1 Låg
- 2 Normal
- 3 Premie
- **a)** Skapa fältet rabatt och anteckningar i kund. Anteckningar bör vara utformad så att man får plats att skriva allmän text av längre karaktär. Alla kunder kanske inte kommer att ha någon text i anteckningar. Lägg in följande rabattnivåer hos kunderna:

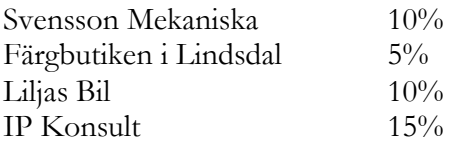

I anteckningar lägger du in för IP Konsult: Kontakta Marie senast den 15 maj angående uppköp av ny datorpark.

- **b)** Skapa kategoritabellen och lägg in data.
- **c)** Bestäm och komplettera med den koppling som ska till för att kunderna ska kategoriseras. Du avgör själv vilken kategori som kunden ska ha.
- **d)** Lägg in RI för kopplingen mellan Kund och Kategori och testa att det fungerar.

#### **När du är klar med laborationen registrerar du det på kurswebben så vi kan granska den.**